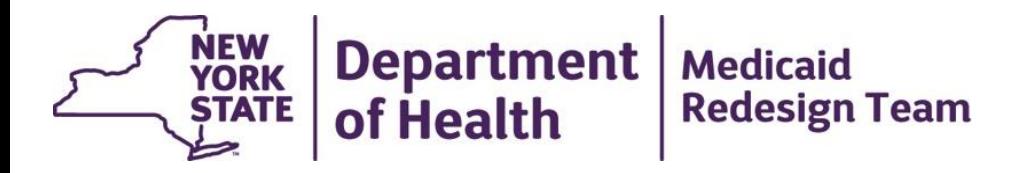

# **MAPP HHTS: Accessing the MAPP CIN Search Function**

August 2018

## **MAPP HHTS Training**

- Once a new MAPP role is added to the MAPP HHTS, the user assigned to the role will be contacted by MAPP CCC to complete the Web Based Training (WBT) and the WBT Assessment.
- Once the WBT and WBT Assessment are complete, the training status will be manually updated by MAPP CCC in the MAPP HHTS. This will allow the user to access the system under the new role. This update can take 24-48 hours.
- MAPP HHTS is accessed through a link in the HCS.
- The CIN Search function is available under the MAPP Screener, MAPP Read Only, MAPP Worker, and MAPP Referrer roles. You will not be able to access the CIN search, while signed in as a MAPP Gatekeeper.

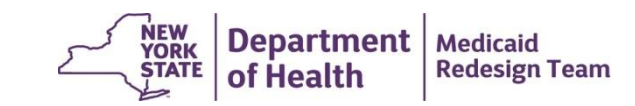

## **Member CIN Search**

- The Member CIN search will allow the referrer to look up a member using the member's CIN. This will return basic Medicaid eligibility and Health Home status information about the member regardless of the member's connection to the user's organization.
- The CIN search function can search one CIN at a time or can search series of CINs. The user can then either open up a report page for each member or the user can download a file containing basic information regarding the submitted CINs.
- Member report/file contains:
	- Member's basic demographic and contact information
	- History of the member's connection to the HH program
	- Member's last 5 unique service providers (per claims/encounters)
	- Recent care management billing

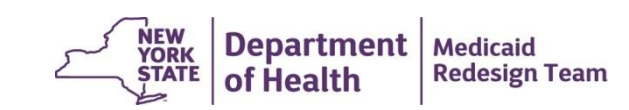

#### **CIN Search Feature of the MAPP Referrer Role**

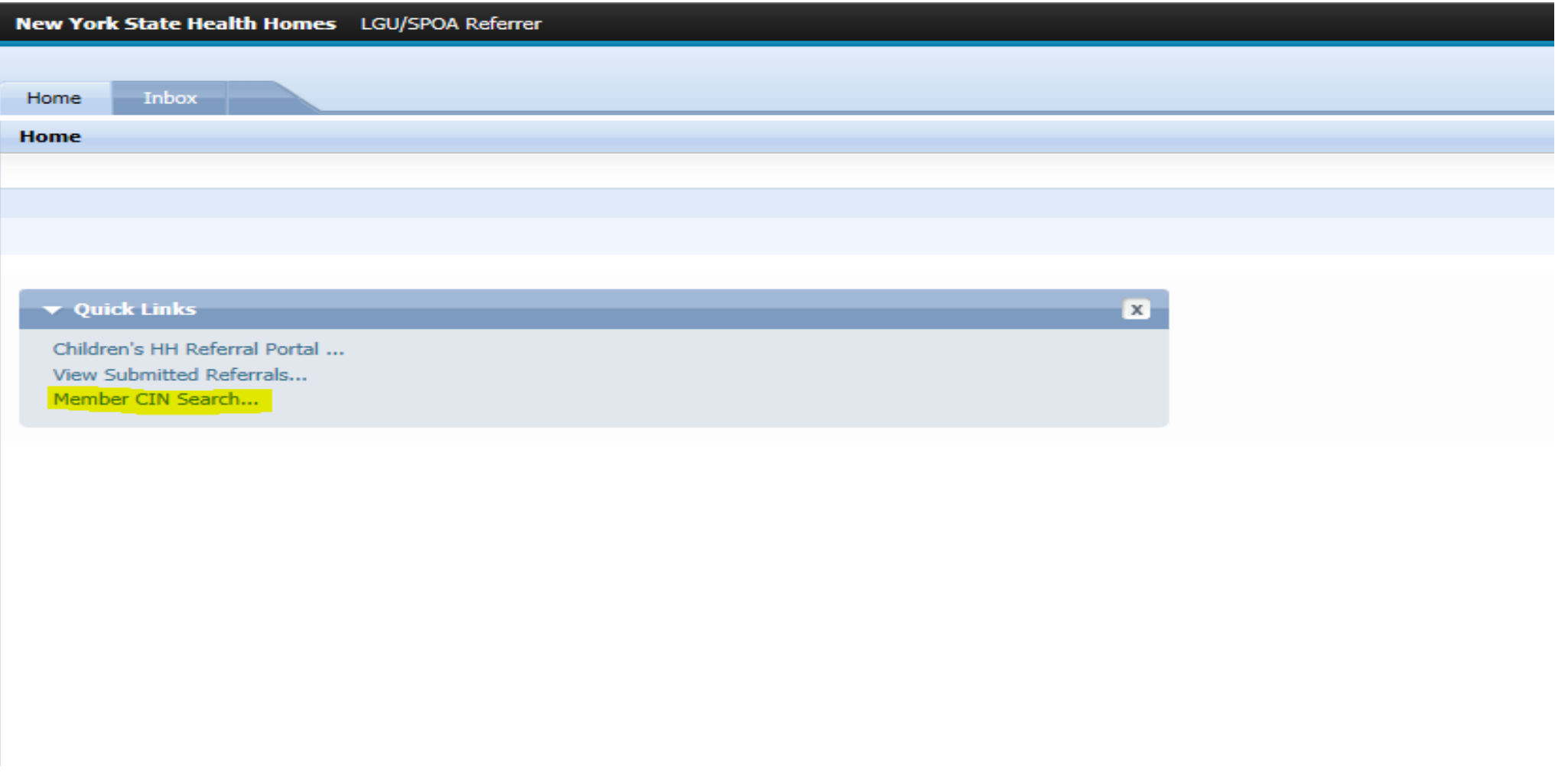

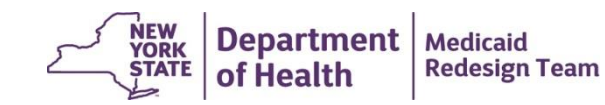

### **Member CIN Search**

Ī ķ

Shortcuts

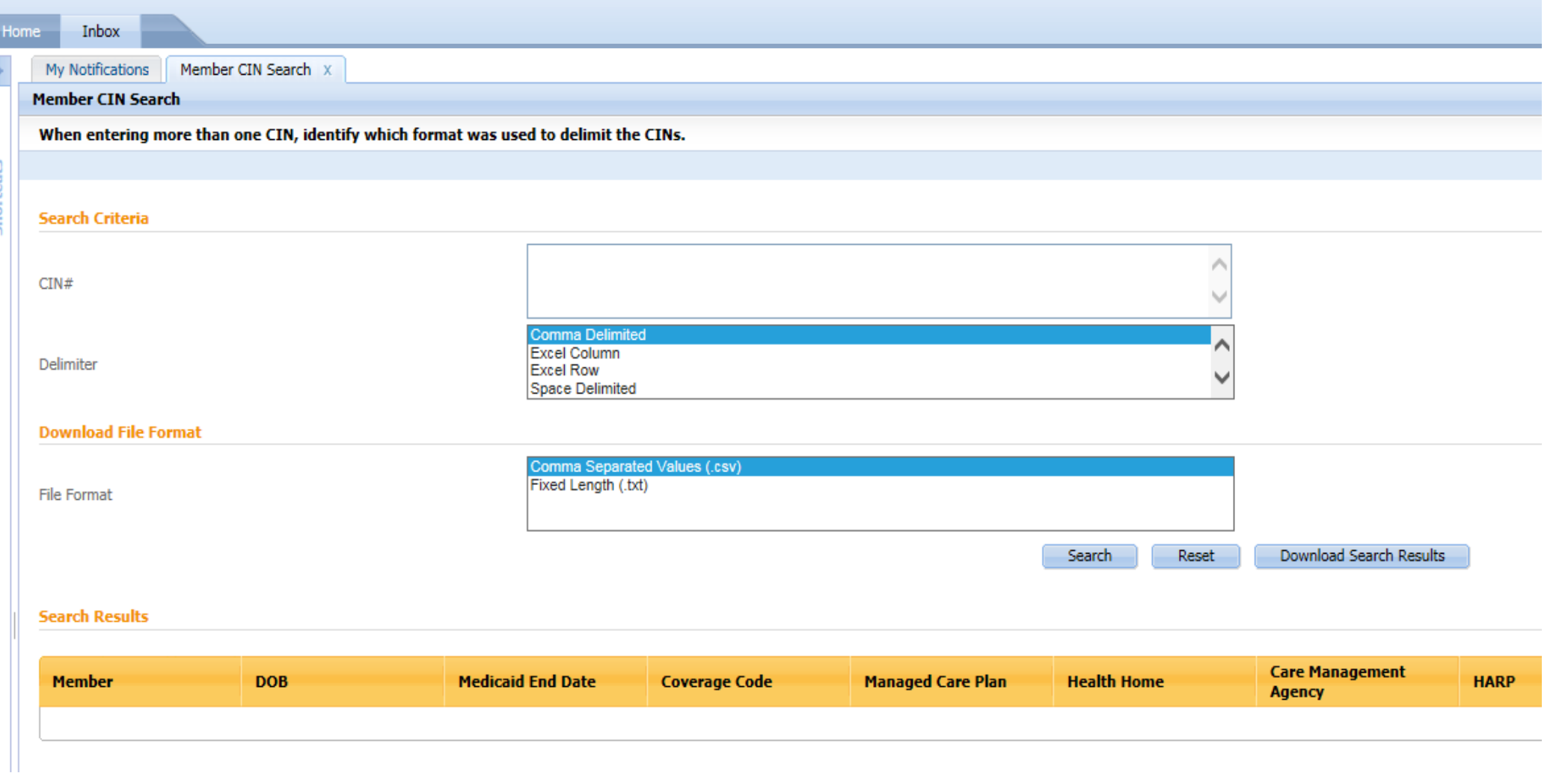

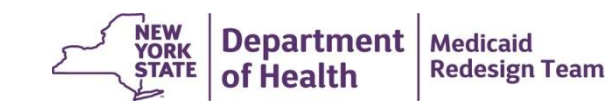

## **CIN Search**

#### **Member CIN Search**

When entering more than one CIN, identify which format was used to delimit the CINs.

#### **Search Criteria**

 $CIN#$ 

Delimiter

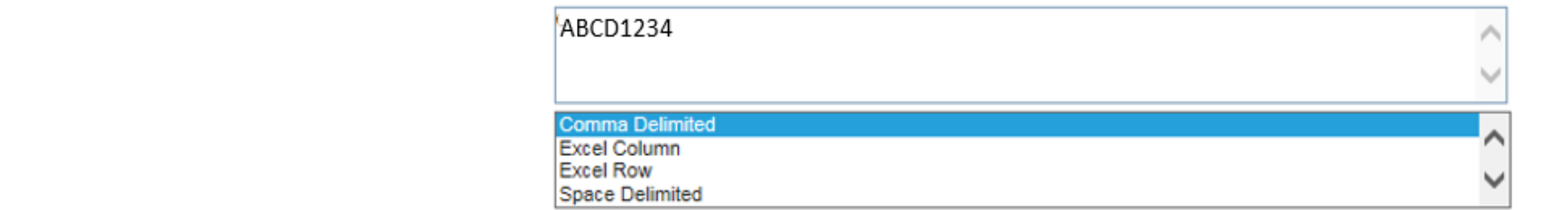

#### **Download File Format**

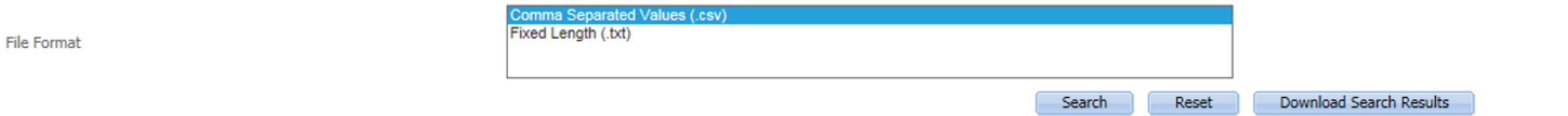

#### **Search Results (Number of Items: 1)**

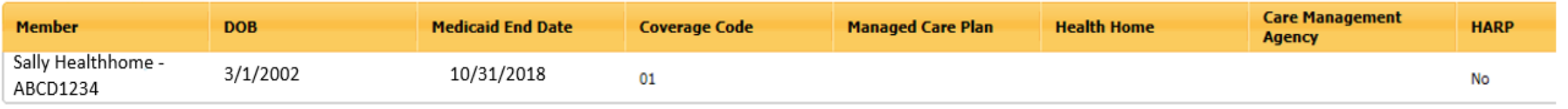

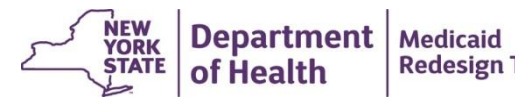

**Redesign Team** 

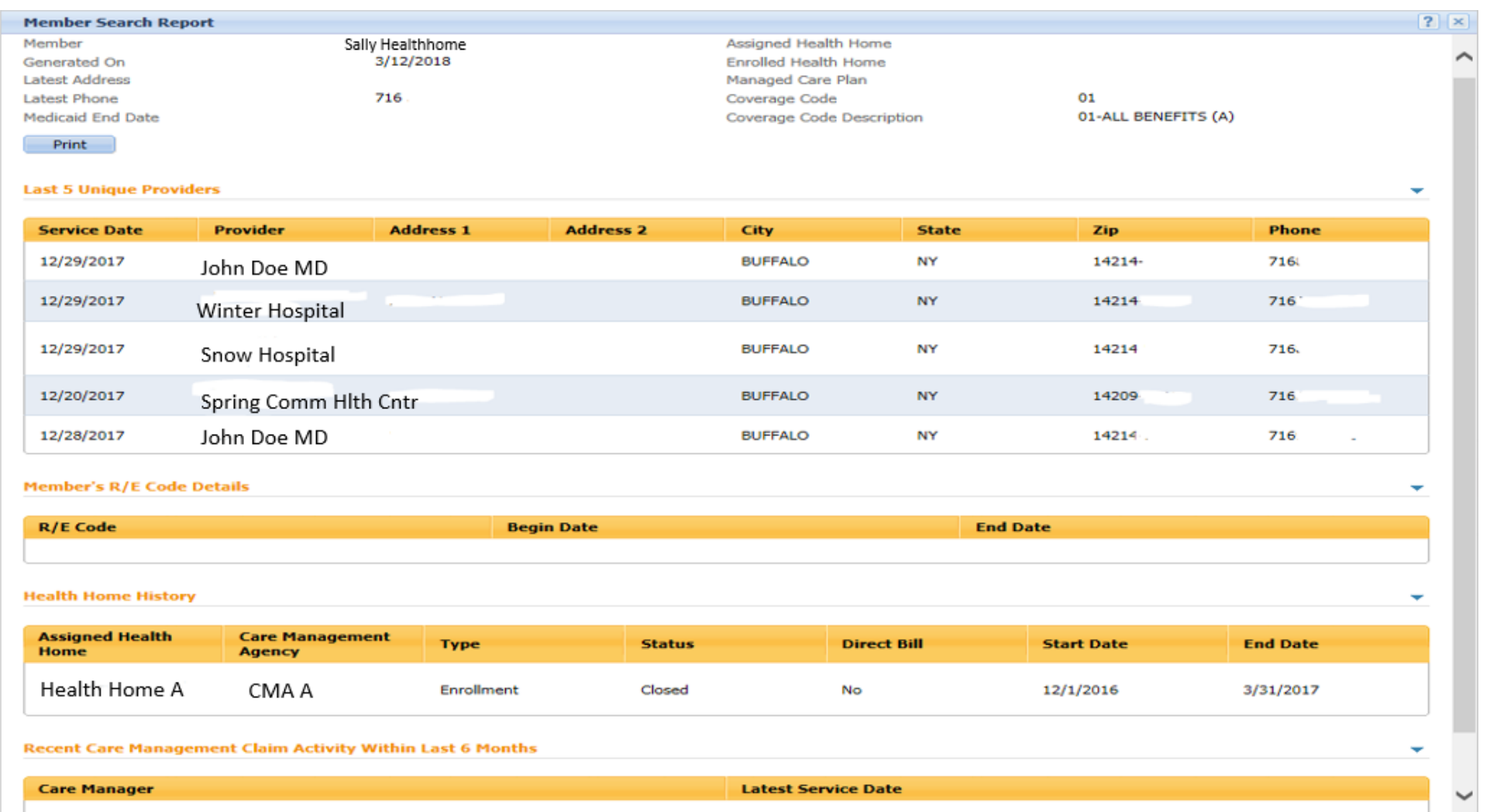

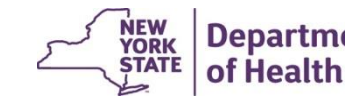

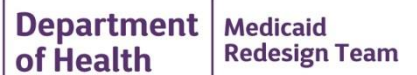

#### **Member CIN Search**

When entering more than one CIN, identify which format was used to delimit the CINs.

#### **Search Criteria**

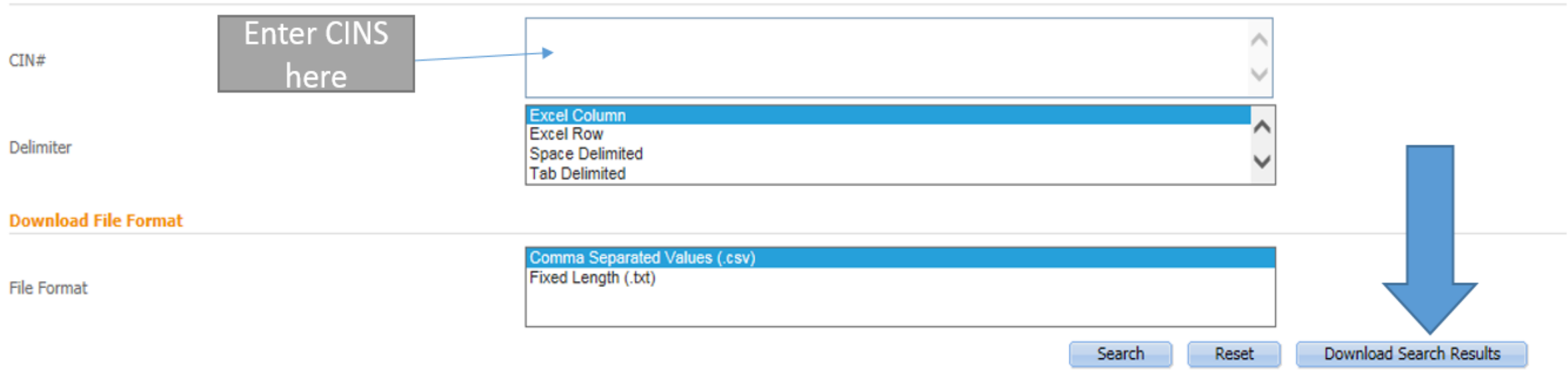

#### **Search Results (Number of Items: 16)**

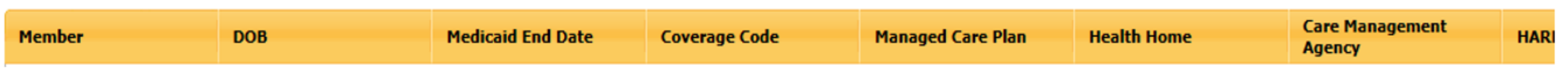

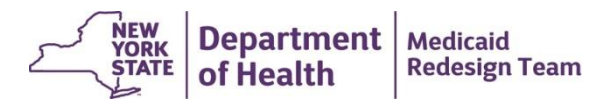

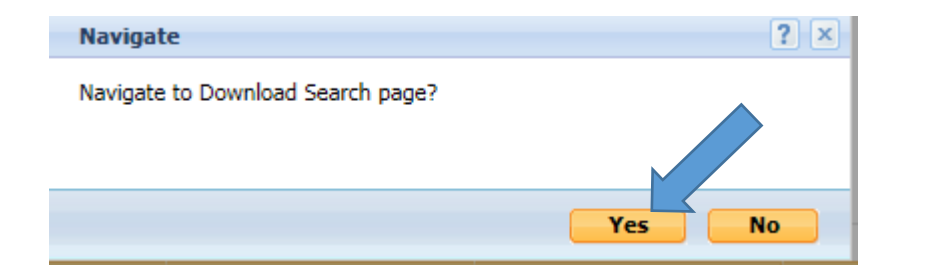

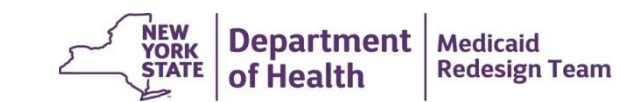

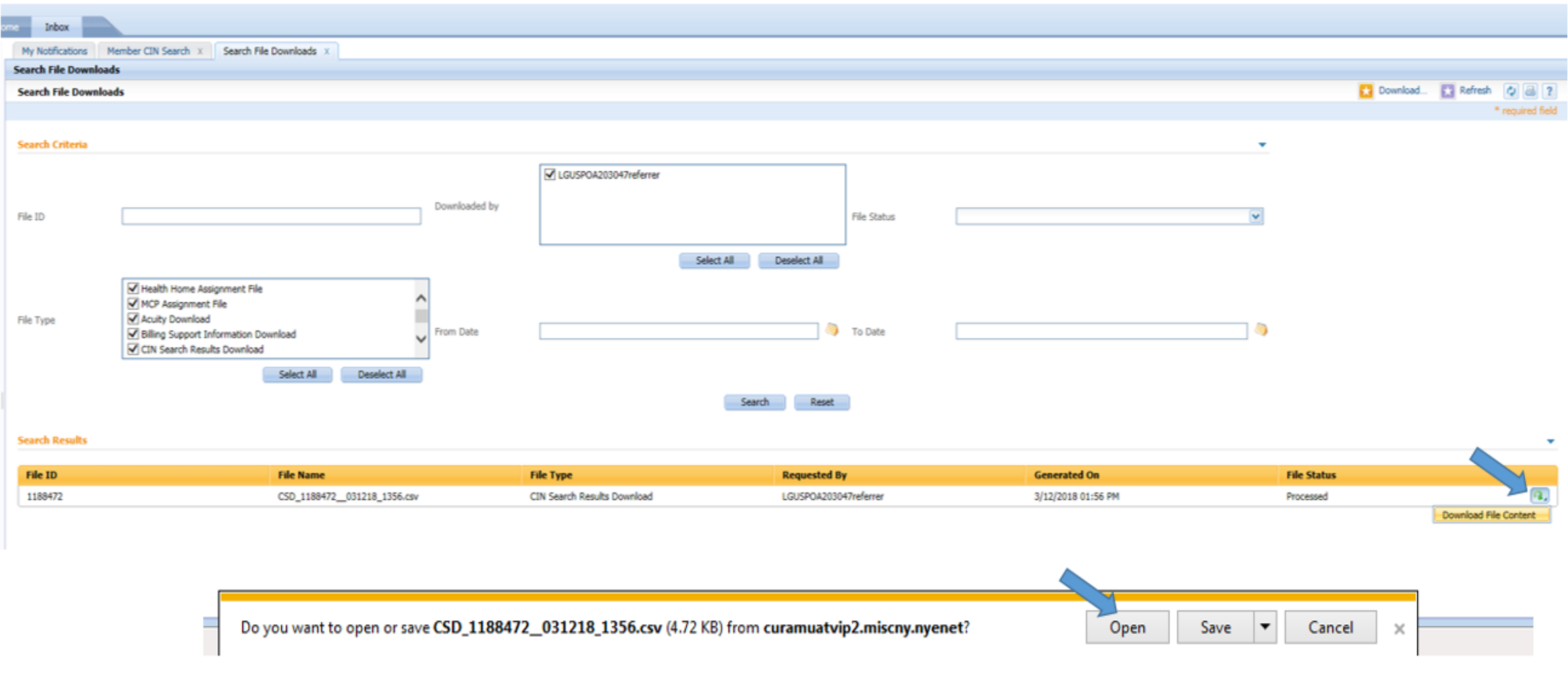

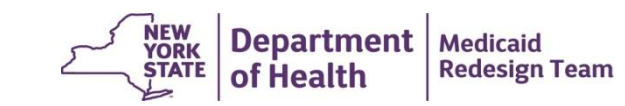

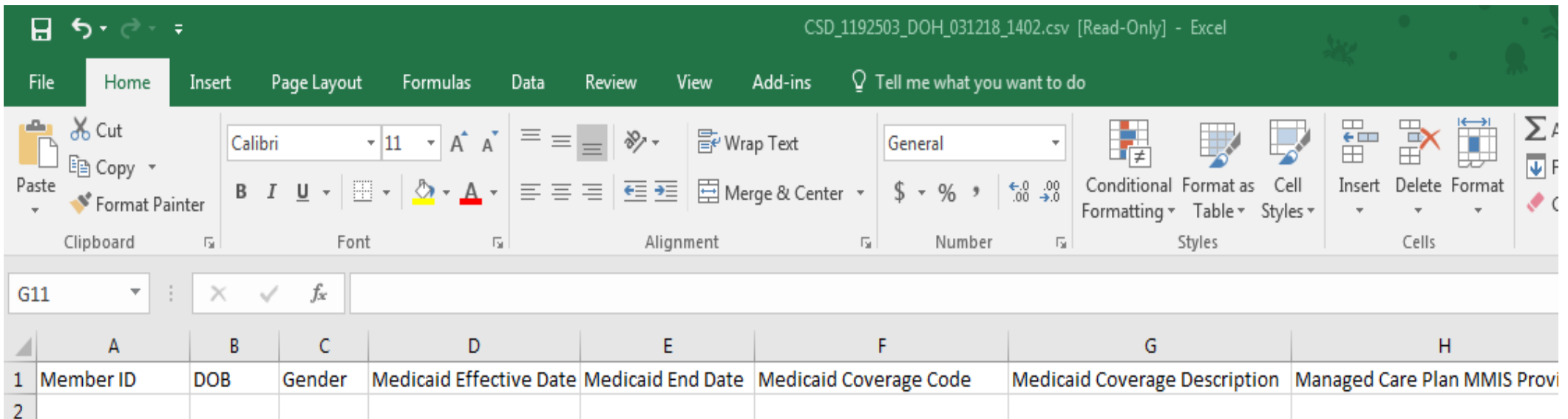

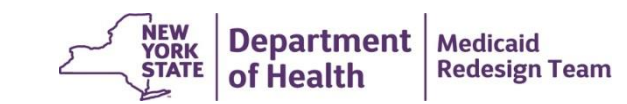

### **Questions?**

- Submit questions regarding MAPP HHTS to MAPP Customer Care Center [mapp-customercarecenter@cma.com](mailto:mapp-customercarecenter@cma.com) or call 518-649-4335.
- For assistance with password resets, HCS Commerce Accounts Management Unit (CAMU) can be reached at 866-529-1890.

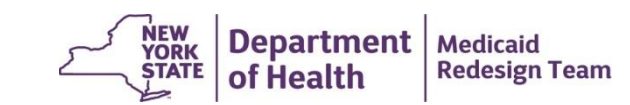